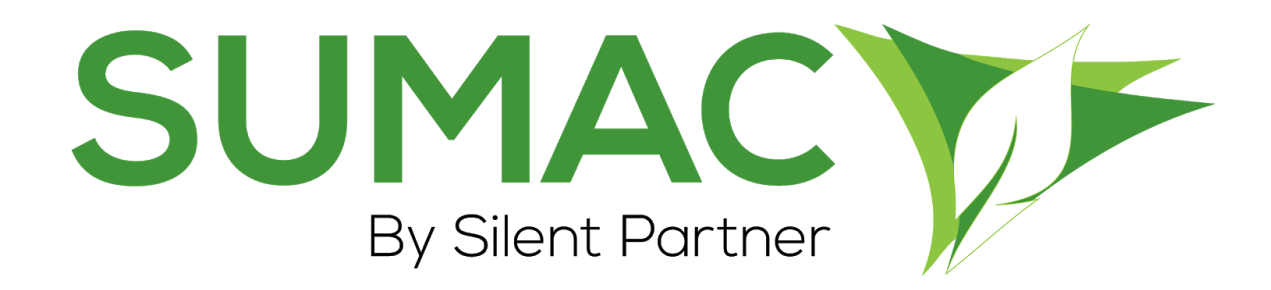

# **Version 4.5.11 Release Notes**

May 27, 2020

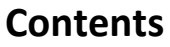

<span id="page-0-0"></span>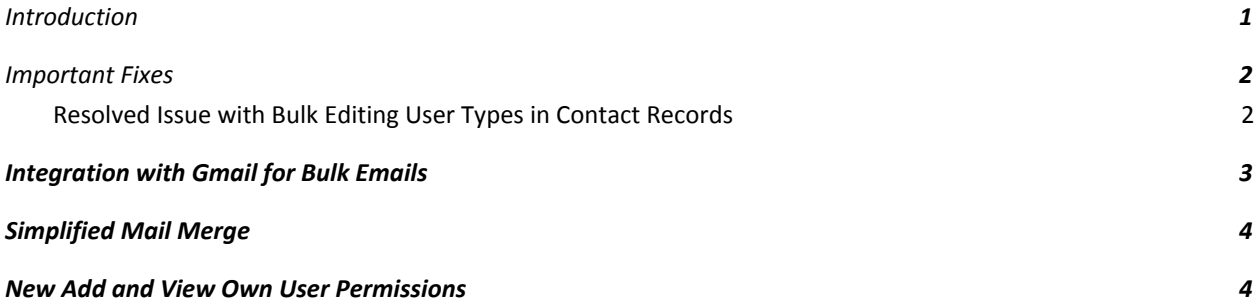

# **Introduction**

This document describes the changes made to release 4.5.10 of Sumac to create release 4.5.11.

### <span id="page-1-0"></span>**Important Fixes**

Silent Partner includes bug fixes and experience optimizations as a standard part of every Sumac release. These minor changes are not normally documented in the release notes, but this release has some fixes to issues that affected many users. We've included the "Important Fixes" section to highlight those changes.

#### <span id="page-1-1"></span>*Resolved Issue with Bulk Editing User Types in Contact Records*

When using the Bulk Edit feature to update User Type for Contacts, some users identified an error. Instead of the Contact records being updated with the selected User Type, the User Type would be blank. Sumac 4.5.11 has fixed this issue. If you go to Contacts and select Special Editing > Bulk Edit > Other field(s), you can successfully edit User Types for Contacts in bulk.

# <span id="page-2-0"></span>**Integration with Gmail for Bulk Emails**

#### **New Feature!**

- In this release of Sumac, we have introduced direct integration with Gmail for sending emails! Instead of using an internal SMTP server, Sumac now has improved integration allowing you to use your Gmail account for sending emails. This makes configuring your database to send emails much simpler.
- If you want to use Gmail as your SMTP server for sending emails through Sumac, this improved integration allows you to Log In with Google to validate your credentials and connect your Gmail account to Sumac. Once this is configured, Sumac will use your Gmail account for all emails it sends.

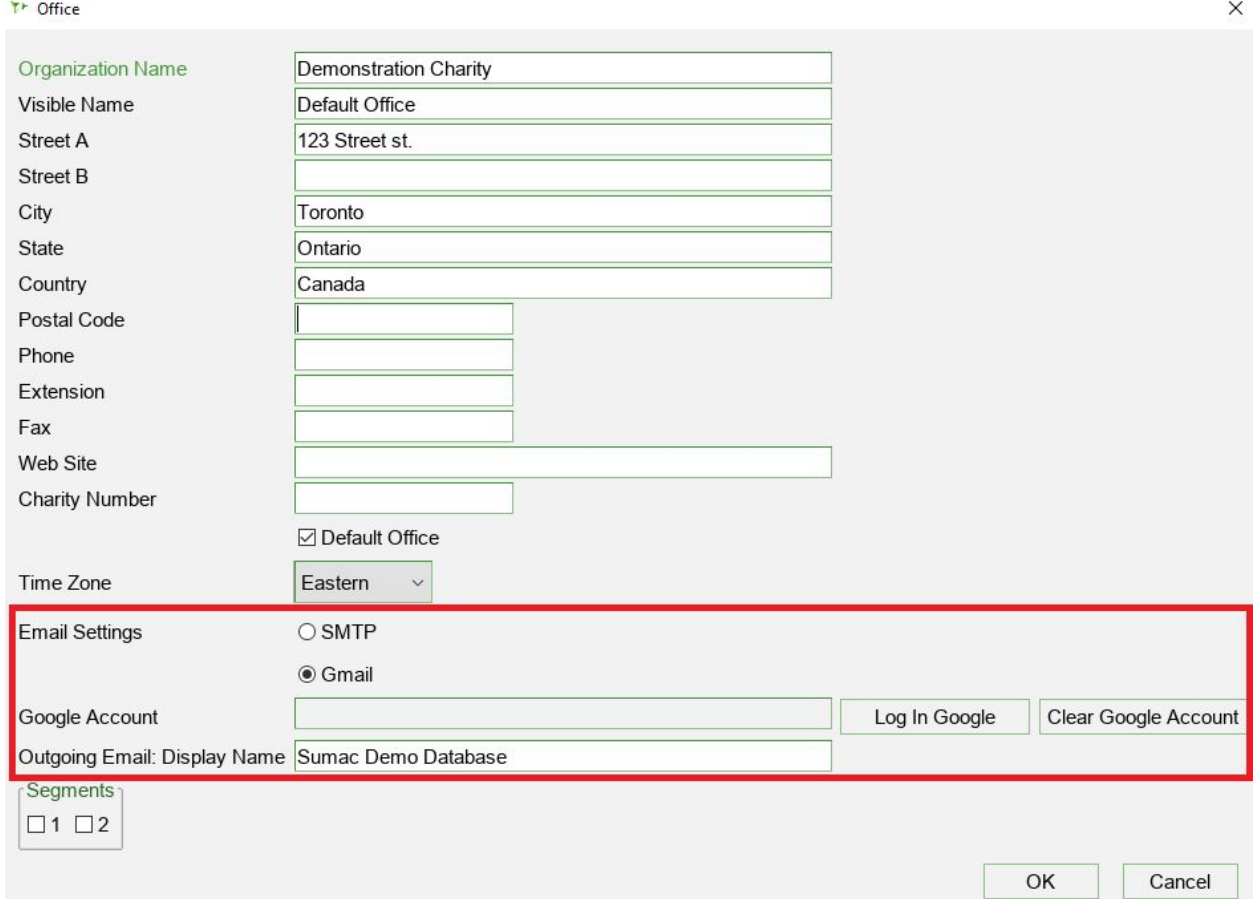

# <span id="page-3-0"></span>**Simplified Mail Merge**

In this release of Sumac, we combined the Quick Mail Merge and Mail Merge functions into a single function to make mailing to your contacts simpler. All the same functionality is there, just bundled into one interface.

When you go into Contacts and select Mailing, you will now see a single option for "Mail Merge." When you click "Mail Merge," all the Mail Merge Template Options are available.

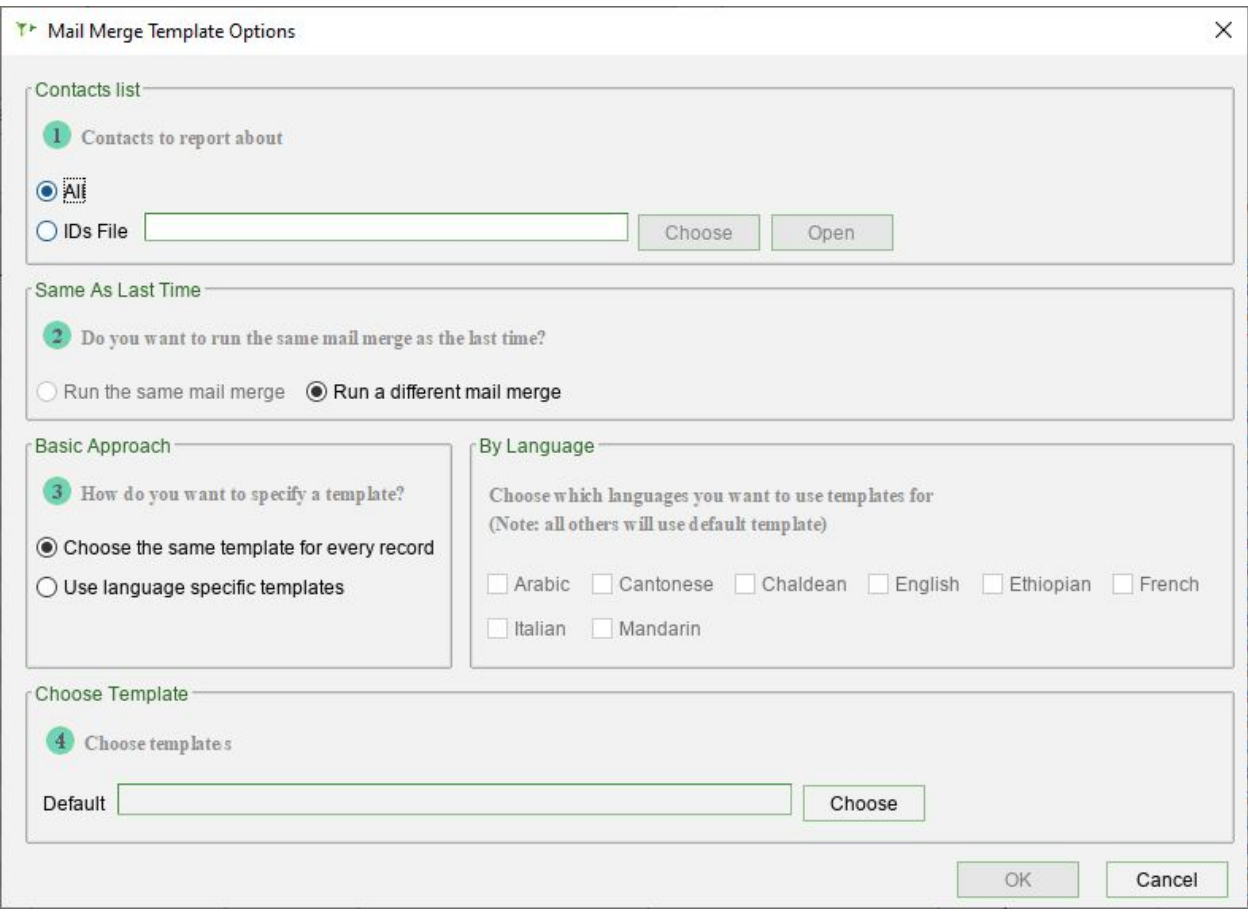

#### <span id="page-3-1"></span>**New Add and View Own User Permissions**

#### **New Feature!**

In this release of Sumac, we added two new user permissions: View Own, and Add.

- You can now set a user's permission to view only entries they created. Alternatively, you can set a user's permission to be able to Add new entries, but prevent that user's ability to Edit entries later. These permissions can be set for any user in your database.
- To put these new permissions in place, your Sumac Administrator can go to Utilities > Sumac Administration > Users. Double-click a user's name, and click "View All" to change the user's

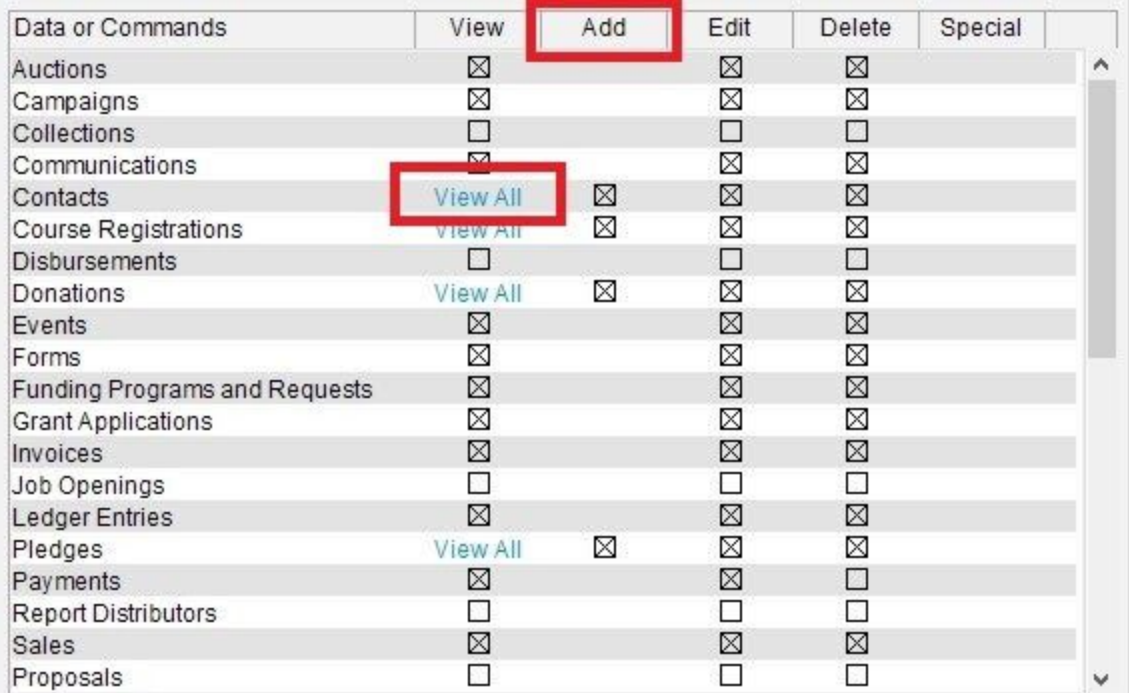

permission to "Restricted," "View Own," or "View All." You can also combine this with the "Add," "Edit," and "Delete" permissions.

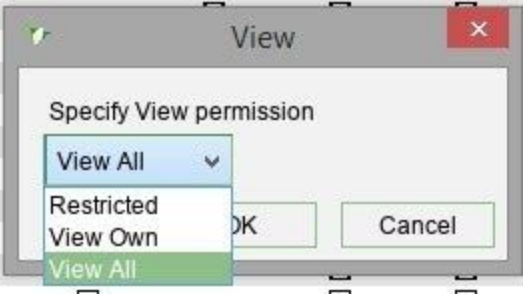

Note, this new feature is available for only the Contacts, Donations, Pledges, and Course Registrations areas of Sumac. Future releases will introduce these new user permissions for other areas of Sumac as well.